# **FAQ- Gestione Giuridica e Retributiva Contratti Scuola (aggiornato al 09/12/2015)**

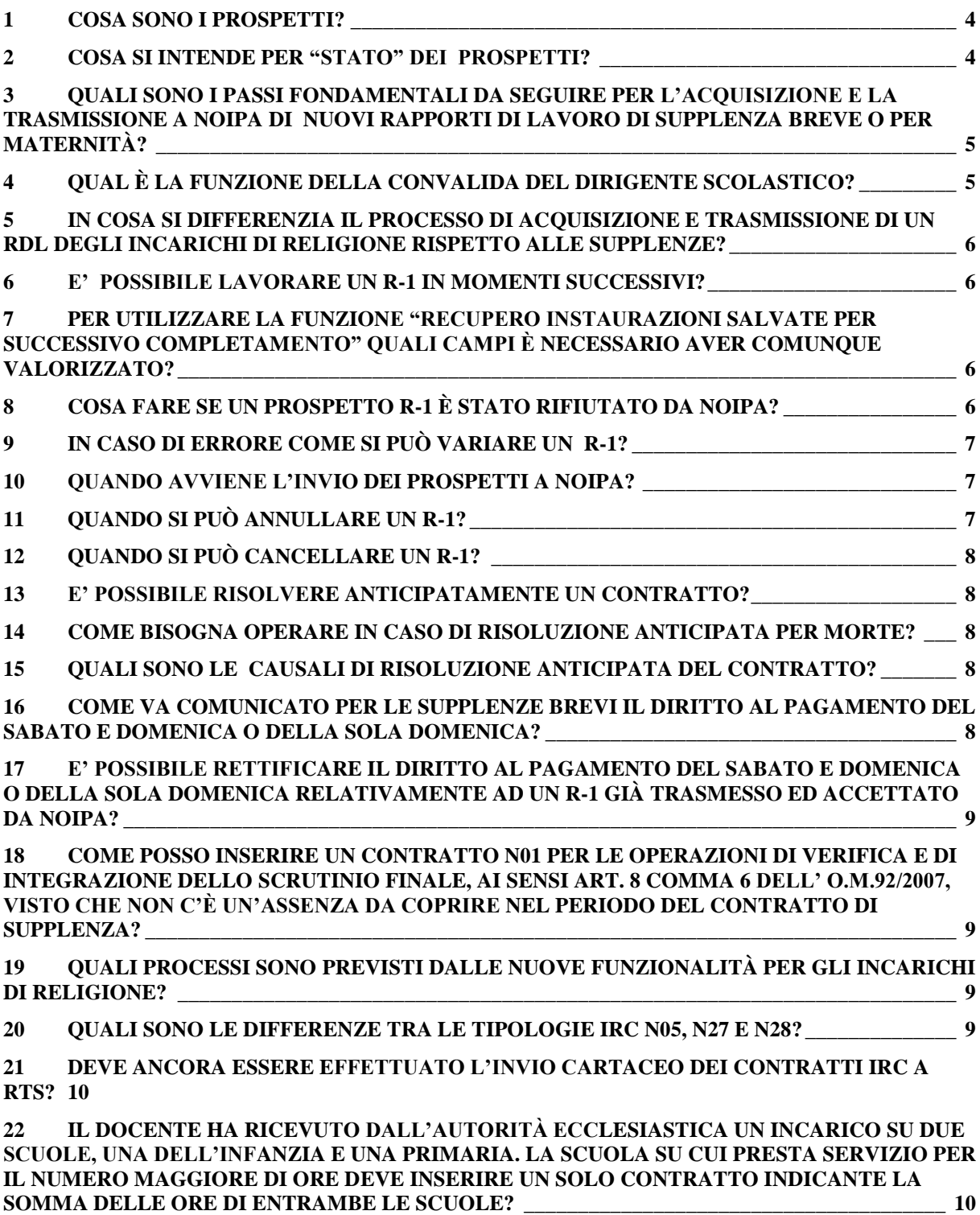

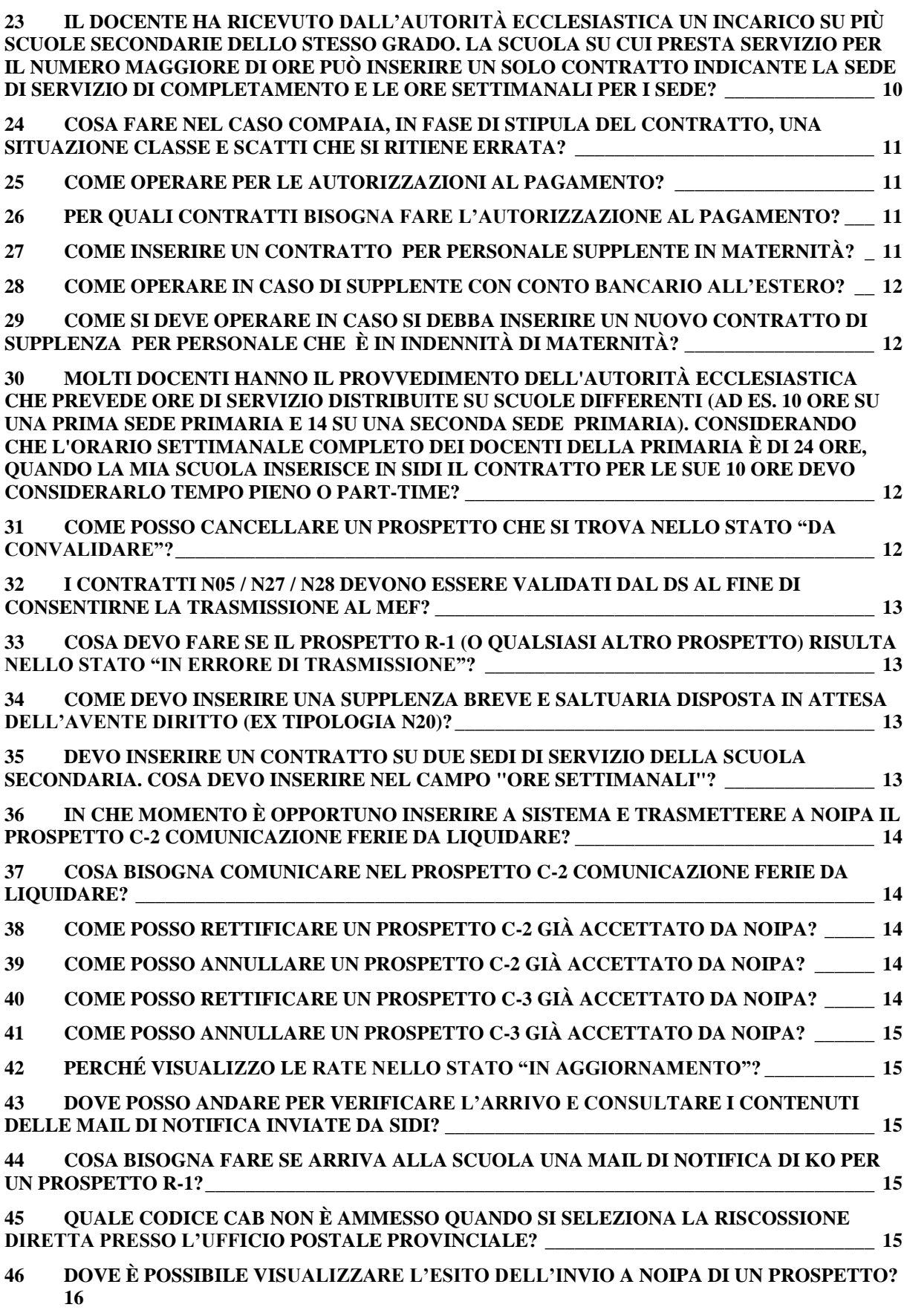

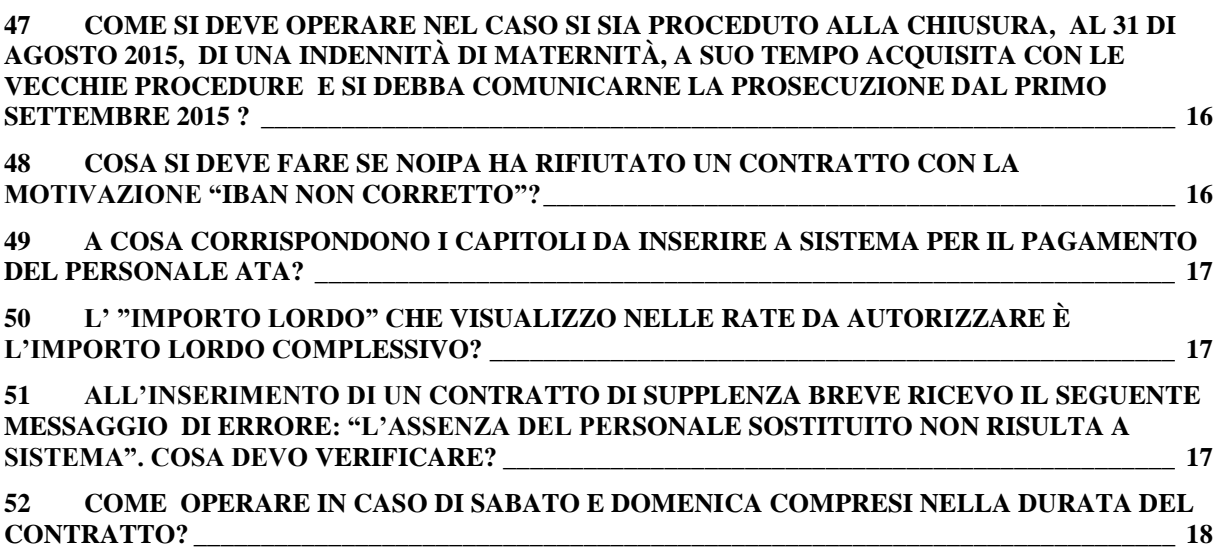

# **1 Cosa sono i prospetti?**

In primo luogo si chiarisce che l'attività di instaurazione, gestione e pagamento del rapporto di lavoro è strutturata in una serie di passi procedurali definiti "processi", ognuno dei quali si conclude con la predisposizione di un **prospetto dati** che viene trasmesso in cooperazione applicativa a NoiPA. Di seguito se ne fornisce una tabella riepilogativa:

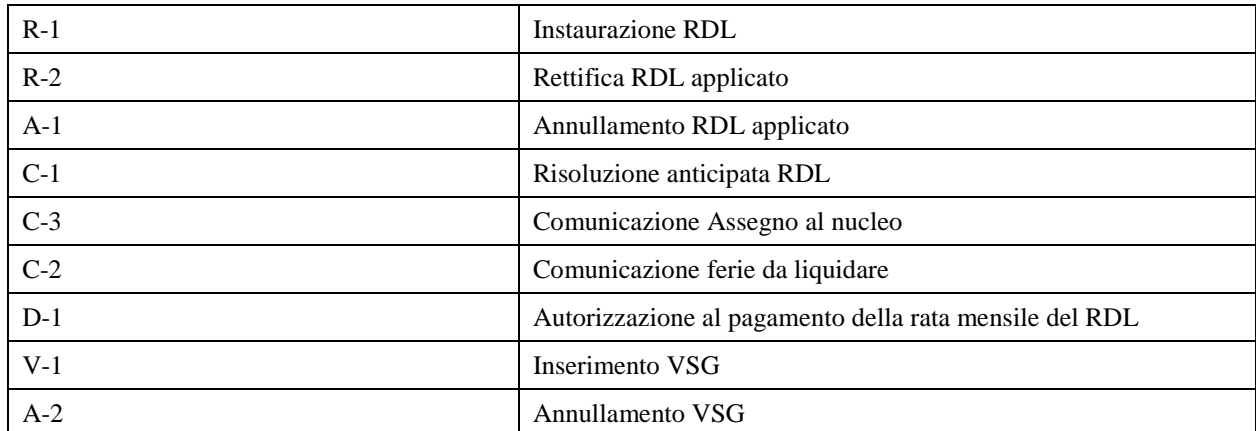

Nella guida operativa sono descritte le modalità di lavorazione di ciascun prospetto.

# **2 Cosa si intende per "stato" dei Prospetti?**

Ogni prospetto che viene predisposto e inserito a Sistema va inviato a NoiPA .

Per ognuna delle fasi operative sono previsti degli **"stati"** rilevanti ai fini delle successive operazioni in modo da garantirne la corretta trattazione e fornire, sia all'utente scuola che al personale interessato, una visione "trasparente" degli eventi relativi a quel singolo prospetto e quindi al rapporto di lavoro nel suo complesso . Ad esempio fintanto che un R-1, prospetto con il quale si instaura il rapporto di lavoro, è nello stato "da convalidare" non potrà essere trasmesso a NoiPA per i successivi passi operativi previsti.

Di seguito si fornisce l'elenco degli "stati" possibili per ciascun prospetto ad eccezione del D-1.

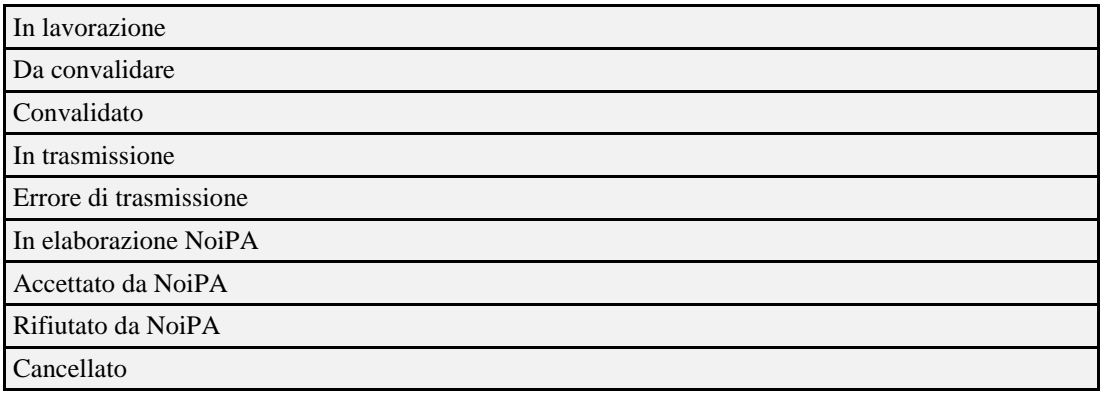

Per il prospetto D-1 Autorizzazione al pagamento sono previsti i seguenti stati specifici.

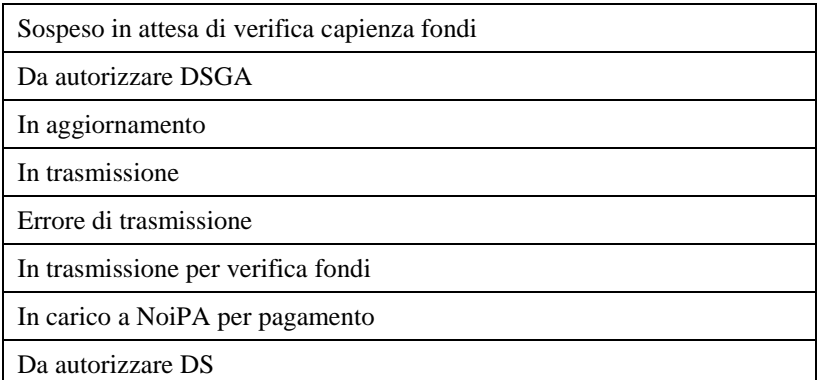

Nella guida operativa per ciascun prospetto sono descritti gli effetti degli stati .

Gli stati dei prospetti sono consultabili sia in interrogazioni/stampe che in elenchi .

# **3 Quali sono i passi fondamentali da seguire per l'Acquisizione e la trasmissione a NoiPA di nuovi Rapporti di lavoro di supplenza breve o per maternità?**

Prima ancora di procedere alla instaurazione del rapporto di lavoro di supplenza breve o per maternità è necessario che venga comunicata al SIDI, con apposita VSG, l'assenza che si intende coprire con la supplenza. All'atto dell'inserimento del RDL il sistema verificherà che in base dati tale VSG sia presente e che la durata del RDL sia compresa all'interno della stessa VSG (fa eccezione la tipologia N19 e per le tipologie N01 e N15 nel caso si selezioni l'informazione "Sostituzione docente rientrato dopo il 30/4", per ulteriori dettagli vedasi guida operativa).

La segreteria scolastica, effettuato il controllo sulla correttezza dei dati inseriti e sulla conformità degli stessi alla documentazione inviata dal personale assente (certificati, dichiarazioni personali, ecc…),mediante le nuove

funzioni, instaura il rapporto di lavoro del supplente. Il Sistema produce uno specifico prospetto, l'R-1 ,

contenente tutti i dati essenziali del RDL. E' inoltre disponibile la stampa del relativo contratto.

La segreteria scolastica riscontra attentamente i dati del prospetto R-1 e lo invia al Dirigente scolastico, che ne convalida i contenuti e sottoscrive, unitamente al supplente, il relativo contratto.

La segreteria scolastica, dopo un'ulteriore verifica dei dati inseriti, con un'apposita funzione comunica la presa di servizio e contestualmente trasmette a NoiPA il prospetto R-1 convalidato.

# **4 Qual è la funzione della Convalida del Dirigente Scolastico?**

Le nuove funzioni assistono il dirigente scolastico nello svolgimento della propria attività di verifica e formalizzazione degli atti finali conclusivi di ciascuna fase procedurale ed aventi rilevanza amministrativa e/o contabile.

A tal fine è stata prevista all'interno di ciascun processo la funzione di **convalida dei prospetti inseriti dalla segreteria.**

Per agevolare l'operatività del DS e fornirgli il maggior numero di informazioni, utili alle valutazioni di competenza sono state studiate modalità di interrogazione dati dettagliate e sintetiche che consentono anche di operare direttamente sui prospetti.

Ad esempio per un prospetto R-1 nella funzione di "Convalida/rinvio a segreteria", selezionando la ricerca per altri dati del rapporto di lavoro e l'anno scolastico di riferimento, comparirà in risposta uno schermo che prospetta i dati essenziali di tutti i rapporti di lavoro con prospetto R-1 nello stato *Da convalidare*; nello stesso schermo sarà presente sia il pulsante per la consultazione dello stato del processo sia il pulsante che ne consente la convalida da parte del DS. Il DS può inoltre convalidare più prospetti contemporaneamente.

# **5 In cosa si differenzia il processo di acquisizione e trasmissione di un RDL degli incarichi di religione rispetto alle supplenze?**

Le nuove funzioni assistono il dirigente scolastico nello svolgimento della propria attività di verifica e formalizzazione degli atti finali conclusivi di ciascuna fase procedurale ed aventi rilevanza amministrativa e/o contabile.

A tal fine è stata prevista all'interno di ciascun processo la funzione di **convalida dei prospetti inseriti dalla segreteria.**

Per agevolare l'operatività del DS e fornirgli il maggior numero di informazioni, utili alle valutazioni di competenza sono state studiate modalità di interrogazione dati dettagliate e sintetiche che consentono anche di operare direttamente sui prospetti.

Ad esempio per un prospetto R-1 nella funzione di "Convalida/rinvio a segreteria", selezionando la ricerca per altri dati del rapporto di lavoro e l'anno scolastico di riferimento, comparirà in risposta uno schermo che prospetta i dati essenziali di tutti i rapporti di lavoro con prospetto R-1 nello stato *Da convalidare*; nello stesso schermo sarà presente sia il pulsante per la consultazione dello stato del processo sia il pulsante che ne consente la convalida da parte del DS. Il DS può inoltre convalidare più prospetti contemporaneamente.

## **6 E' possibile lavorare un R-1 in momenti successivi?**

Si. Sono state predisposte nuove funzionalità che consentono di inserire dati parziali del RDL e sospendere l'attività, per quindi proseguire, in un momento successivo, tramite l'utilizzo del tasto "Salva dati per successivo completamento ". Finchè il prospetto R-1 risulta nello stato "in lavorazione", questo è nella disponibilità della segreteria che può apportare le varie modifiche ai dati del contratto o alla cancellazione dello stesso in quanto non è stato ancora trasmesso a MEF.

# **7 Per utilizzare la funzione "Recupero instaurazioni salvate per successivo completamento" quali campi è necessario aver comunque valorizzato?**

Per utilizzare questa funzionalità vanno almeno valorizzati cognome, nome, codice fiscale. In un momento successivo mediante la funzione di "Recupero instaurazioni salvate per successivo completamento" l'utente può continuare ad operare o completando l'inserimento o cancellando i dati precedentemente inseriti. Tale funzionalità consente ad esempio di lavorare all'instaurazione di più RDL a cura di un operatore inserendo solo i dati fondamentali e a un altro operatore di verificarli, modificarli e di completare l'inserimento o di sospendere la fase di acquisizione per la verifica di eventuali documenti (es. certificato medico del personale sostituito) senza perdere i dati inseriti fino a quel momento.

#### **8 Cosa fare se un prospetto R-1 è stato Rifiutato da NoiPA?**

Verificare l'errore segnalato e provvedere alla correzione dello stesso o alla sua cancellazione. Per effettuare le correzioni bisogna richiamare il contratto attraverso la funzione di "Modifica" del prospetto R-1; una volta effettuate le modifiche, il prospetto va rilasciato al DS, il DS deve effettuare la convalida e la segreteria deve fare la presa di servizio e trasmissione a NoiPA.

Se sono stati segnalati errori anagrafici verificare la correttezza dei dati in coerenza con i dati del tesserino fiscale.

La comunicazione del rifiuto da parte di NoiPA con la relativa motivazione avviene mediante mail inviata da SIDI alla casella istituzionale della scuola ed è visibile interrogando, tra le Consultazioni disponibili per l'R-1, lo "stato del processo" nel campo "Motivazione dell'eventuale esito negativo dell'elaborazione".

**Eventuali chiarimenti sulle motivazioni del rifiuto andranno richieste al servizio assistenza di NoiPA.**

#### **9 In caso di errore come si può variare un R-1?**

E' possibile **modificare** i dati relativi ad un Rapporto di lavoro se il prospetto R-1 non è stato ancora trasmesso a NoiPA o rifiutato da NoiPA , recuperando facilmente eventuali errori sfuggiti nella fase iniziale di inserimento dati.

Nel caso in cui l'errore sia riscontrato successivamente, dopo che il prospetto R-1 è stato trasmesso e accettato da NoiPA , la segreteria scolastica può **rettificare** i dati predisponendo il prospetto R-2 "Rettifica rapporto di lavoro", ma **alcuni di questi non sono rettificabili** in quanto dati essenziali del contratto:

- Data inizio supplenza
- Data fine supplenza
- Data Presa di servizio
- Sede di servizio

E' dunque estremamente importante controllare la correttezza dei dati del RDL **prima della trasmissione** del prospetto R-1 a NoiPA; a tal fine sono stati previsti ben tre momenti operativi distinti, entro i quali è possibile recuperare in modifica eventuali errori, il primo in carico alla segreteria scolastica e al DSGA in fase di inserimento dati del prospetto R-1, il secondo in carico al Dirigente Scolastico in fase di convalida (si può anche revocare una convalida prima della trasmissione a NoiPA e rinviare l'RDL alla segreteria per effettuare le dovute modifiche ), il terzo, successivo alla convalida del DS, in carico alla segreteria scolastica e al DSGA, in fase di acquisizione presa di servizio e trasmissione del prospetto R-1 a NoiPA.

#### **10 Quando avviene l'invio dei prospetti a NoiPA?**

Tutti i prospetti vengono contestualmente inviati a NoiPA al momento della convalida del DS, ad eccezione del prospetto R-1 , per il quale è richiesto un ulteriore passaggio ovvero la comunicazione della presa di servizio , azione che comporta l'invio a NoiPA del prospetto R-1.

#### **11 Quando si può annullare un R-1?**

Nel caso sia necessario annullare il rapporto di lavoro per errori rilevanti, individuati dopo la trasmissione e l'accettazione da parte di NoiPA di un R-1, si può procedere mediante l'inserimento e la trasmissione del prospetto A-1 "Annullamento rapporto di lavoro" all'annullamento del medesimo.

Per tutte le tipologie di RDL l'annullamento comporta la cancellazione del RDL dalla base dati SIDI ed innesca l'attivazione del processo per la gestione degli eventuali indebiti pagamenti .L'annullamento non può essere effettuato se l'R-1 si trova nei seguenti stati :"In trasmissione" , "In errore di trasmissione", "In elaborazione NoiPA". Occorrerà attendere che l'R-1 sia stato accettato da NoiPA.

Se sono presenti VSG per il RDL da annullare, occorre provvedere preliminarmente all'annullamento di queste.

#### **12 Quando si può cancellare un R-1?**

La cancellazione del prospetto R-1 è possibile solamente per un RDL acquisito e non ancora trasmesso a NoiPA, oppure rifiutato da NoiPA ovvero per R-1 nello stato "In lavorazione" oppure "Rifiutato da NoiPA".

#### **13 E' possibile risolvere anticipatamente un contratto?**

Si . Se il prospetto R-1 è stato accettato da NoiPA si può provvedere ad inserire la risoluzione anticipata utilizzando il prospetto C-1 "Risoluzione rapporto di lavoro".

#### **14 Come bisogna operare in caso di risoluzione anticipata per morte?**

In caso di decesso di un supplente in servizio presso una scuola, se questi ha, al momento del decesso, altri rapporti di lavoro presso altre scuole, all'atto della trasmissione della chiusura del primo di essi, SIDI invia notifiche via mail alle scuole presso le quali risultano inseriti a Sistema RDL in corso, allo scopo di invitare le segreterie scolastiche ad effettuare le dovute verifiche e quindi la chiusura anticipata dei rispettivi RDL .

# **15 Quali sono le causali di risoluzione anticipata del contratto?**

Le causali di risoluzione anticipata sono prospettate automaticamente da SIDI mediante un menù a tendina all'atto dell'inserimento prospetto C-1.

#### **16 Come va comunicato per le supplenze brevi il diritto al pagamento del sabato e domenica o della sola domenica?**

L'eventuale diritto al pagamento del sabato e domenica o della sola domenica, nel caso di sabato/domenica **successivi** al termine del periodo contrattuale, va segnalato esclusivamente con l'apposita selezione dal menù a tendina in fase di inserimento del contratto.

Tale diritto andrà indicato nell'ultimo contratto stipulato , dall'ultima scuola di servizio che vi dà luogo, nei casi e secondo le modalità previste dalla specifica normativa (vedi anche Nota DGPER n.13650 del 18.12.2013), previe le opportune verifiche e le necessarie notizie fornite dai dirigenti scolastici interessati, nonchè dal supplente, circa i precedenti servizi settimanali . Si ricorda che ad ausilio di tale attività di verifica è possibile consultare i rapporti di lavoro del dipendente svolti presso altre scuole mediante la funzione "Elenchi". Si evidenzia che nel prospetto D-1 l'importo di tale pagamento viene valorizzato nella voce a parte, denominata "importo lordo per sabato/domenica", in quanto non ricompreso nella voce "importo lordo". Vedi anche FAQ 52.

# **17 E' possibile rettificare il diritto al pagamento del sabato e domenica o della sola domenica relativamente ad un R-1 già trasmesso ed accettato da NoiPA?**

Si è possibile inserendo e trasmettendo un prospetto di rettifica R-2 . Se il prospetto R-1 è in stato "in trasmissione" o "in errore di trasmissione" o "elaborazione NoiPA" occorre attendere che lo stato diventi "accettato da NoiPA" per inserire la rettifica attraverso il prospetto R-2.

Al fine di evitare indebiti pagamenti, **è necessario** provvedervi nel caso venga stipulato un successivo contratto comprensivo dello stesso sabato e domenica o della domenica per i quali era stato precedentemente indicato il diritto al pagamento.

# **18 Come posso inserire un contratto N01 per le operazioni di verifica e di integrazione dello scrutinio finale, ai sensi art. 8 comma 6 dell' O.M.92/2007, visto che non c'è un'assenza da coprire nel periodo del contratto di supplenza?**

In questo caso prima dell'inserimento del R-1 va verificato che sia stata inserita la VSG di assenza del personale sostituito, anche se è relativa al precedente anno scolastico. In fase di inserimento R-1, va selezionata l'informazione "Sostituzione docente rientrato dopo il 30/4" . Oltre al CF del sostituito, i campi 'Data inizio assenza dipendente sostituito' e 'Data fine assenza dipendente sostituito' sono obbligatori; vanno valorizzati con le date inserite a sistema relative all'assenza (V.S.G.) del sostituito, anche se attualmente non è assente. Il sistema non effettuerà alcun controllo su tali date, come precisato sulla guida operativa.

# **19 Quali processi sono previsti dalle nuove funzionalità per gli Incarichi di religione?**

Sono previsti i seguenti processi:

- stipula del contratto di lavoro
- rinuncia alla supplenza o decadenza dall'incarico per mancata assunzione in servizio
- presa di servizio nei termini del contratto
- variazione di stato giuridico (assenza, aspettativa, congedo, ecc.)
- comunicazione ferie da liquidare al termine del servizio
- risoluzione anticipata del rapporto di lavoro
- rettifica del contratto, della variazione di stato giuridico, della risoluzione anticipata del rapporto di lavoro
- annullamento del rapporto di lavoro o della variazione di stato giuridico.

# **20 Quali sono le differenze tra le tipologie IRC N05, N27 e N28?**

I contratti di **tipologia N05** sono relativi a incarichi conferiti al personale in possesso del titolo di studio di cui agli articoli. 4.2.1, 4.2.2, 4.3.1 e 4.3.2 dell'intesa allegata al D.P.R. n. 175/2012 ed equiparato ai docenti di ruolo, ai sensi dell'art. 3 c. 6 e 7 del DPR 399/1988 (incaricati che hanno maturato il diritto alla ricostruzione di carriera): lo stato giuridico (e quindi le VSG) è equiparato a quello del personale docente di ruolo; il trattamento retributivo è definito dalla progressione economica riportata nel provvedimento di ricostruzione carriera, se l'orario di servizio è "completo"; se, cumulando l'orario dei contratti correnti, l'orario di servizio è "ridotto", la

progressione economica viene bloccata nell'ultima posizione stipendiale maturata e vengono attribuiti aumenti biennali convenzionali, a norma del combinato disposto dell'art. 53, comma 5, della legge n. 312/1980 e dell'art. 3, comma 4, del D.P.R. n. 399/1988 e della circolare ministeriale 2/2001; la RPD è corrisposta per l'intera durata dell'incarico;

I contratti di **tipologia N27** sono relativi a incarichi conferiti al personale in possesso del titolo di studio di cui agli articoli. 4.2.1, 4.2.2, 4.3.1 e 4.3.2 dell'intesa allegata al D.P.R. n. 175/2012 e che non ha maturato il diritto alla ricostruzione di carriera: lo stato giuridico (VSG) è equiparato a quello del personale docente incaricato annuale; per il trattamento retributivo vale il disposto di cui all'art. 53, comma 5, della L. 11 luglio 1980, n. 312, che prevede l'attribuzione di aumenti biennali, pari a 2,50% dello stipendio iniziale spettante, per ogni biennio di servizio prestato; la RPD è corrisposta al massimo per 10 mesi;

I contratti di **tipologia N28** sono relativi a incarichi conferiti al personale privo dei titoli di qualificazione di cui all'intesa allegata al D.P.R. n. 175/2012: lo stato giuridico (VSG) è equiparato a quello del personale docente con supplenza fino al termine delle lezioni (che a sua volta è equiparato al personale con supplenza breve); il trattamento retributivo è equiparato a quello del personale con supplenza breve (non spetta la RPD), ma continueranno ad essere pagati su ruolo di spesa fissa.

Le tre tipologie di contratto rispetto alla loro disciplina giuridica e contabile sono stati definite dalla Direzione Generale del personale scuola .

### **21 Deve ancora essere effettuato l'Invio cartaceo dei contratti IRC a RTS?**

Si , in quanto nulla è stato innovato al riguardo.

Le nuove modalità di trasmissione trattano i soli dati contrattuali e giuridici (VSG) trasmessi a NoiPA per la liquidazione delle competenze retributive. Pertanto oltre ai contratti anche i provvedimenti relativi alle VSG nonché la relativa e completa documentazione a corredo andranno come di consueto inviati a RTS in cartaceo o in altra modalità quale ad esempio via PEC (vedi Circolare RGS n.3 del 20.1.2014).

# **22 Il docente ha ricevuto dall'Autorità Ecclesiastica un incarico su due scuole, una dell'infanzia e una primaria. La scuola su cui presta servizio per il numero maggiore di ore deve inserire un solo contratto indicante la somma delle ore di entrambe le scuole?**

No. In modo analogo a quel che avviene per le altre tipologie di docenti della primaria e infanzia, Il sistema non prevede la possibilità di nomina su posti costituiti con ore presenti su più scuole, né su scuole di ordine diverso. In tal caso quindi dovranno essere stipulati contratti distinti.

# **23 Il docente ha ricevuto dall'Autorità Ecclesiastica un incarico su più scuole secondarie dello stesso grado. La scuola su cui presta servizio per il numero maggiore di ore può inserire un solo contratto indicante la sede di servizio di completamento e le Ore settimanali per I sede?**

Si, è possibile. In analogia alle altre tipologie di docenti di scuola secondaria il sistema permette di inserire contratti su COE ( fino ad un massimo di tre sedi, di cui massimo due di completamento). In fase di inserimento del contratto il campo "ore settimanali" indica le ore settimanali sulla sede principale, nel campo "I sede di servizio di completamento" va indicato il codice meccanografico della sede di completamento e nel campo " Ore settimanali per I sede " vanno indicate le ore di servizio su questa sede; analogamente vanno eventualmente valorizzati i campi della "II sede di servizio di completamento" e "ore settimanali per II sede".

### **24 Cosa fare nel caso compaia, in fase di stipula del contratto, una situazione Classe e scatti che si ritiene errata?**

Le informazioni relative a classe e scatti vengono indicate dal SIDI sulla base dei dati presenti nella banca dati di NoiPA (MEF). Tali dati non sono modificabili dalla scuola.

Le situazioni economiche sono gestite dalla RTS di competenza che è altresì abilitata a variarle in presenza di una ricostruzione di carriera regolarmente "Vistata" ( RTS controllo).

Può accadere che un decreto di ricostruzione di carriera pur essendo stato vistato non sia stato segnalato dalla stessa RTS nella banca dati di NoiPA.

Per eventuali chiarimenti la scuola o l'interessato stesso possono rivolgersi alla RTS di competenza che provvederà all'aggiornamento della retribuzione e ai conguagli.

# **25 Come operare per le autorizzazioni al pagamento?**

Terminato il mese di servizio, oppure terminata la supplenza, il DSGA verifica che siano state comunicate tutte le V.S.G. o gli eventi aventi effetto sulla retribuzione (utilizzando ad esempio la funzione Elenco rate per RDL) e appone la propria autorizzazione alla competenza mensile da autorizzare.

Per il DSGA è' possibile autorizzare il pagamento di una rata in stato "da autorizzare DSGA" solamente se è terminato il periodo di supplenza previsto dal contratto oppure se è il primo giorno del mese successivo alla rata da autorizzare. IL DSGA può revocare l'autorizzazione precedentemente fornita se ha avuto notizia di una variazione del rapporto di lavoro per errore non ancora acquisita o trasmessa a NoiPA.

Una volta effettuata l'autorizzazione della rata da parte del DSGA questa viene resa disponibile dal SIDI al DS ai fini dell'autorizzazione finale di competenza.

Il Dirigente Scolastico, a questo punto, autorizza e trasmette con un'unica operazione il prospetto D-1 "Autorizzazione al pagamento dei rapporti di lavoro" a NoiPA, che lo prende in carico previa verifica di congruenza.

#### **26 Per quali contratti bisogna fare l'autorizzazione al pagamento?**

Anche per le singole rate dei rapporti di lavoro non in carico alle scuole (es. supplenza per sostituzione di personale in congedo di maternità) è necessaria l'autorizzazione al pagamento. Non è prevista Autorizzazione, invece, per gli Incarichi di religione.

#### **27 Come inserire un contratto per personale supplente in maternità?**

Le nuove procedure non prevedono più le tipologie di contratto N16 e N17. Per inserire un contratto di supplenza breve con contestuale o successiva astensione obbligatoria per maternità, bisogna inserire un contratto di supplenza breve , prospetto R-1, il quale va convalidato dal DS e trasmesso dalla segreteria scolastica a NoiPA con la funzione disponibile selezionando la voce di menu:

eo Presa di Servizio e Trasmissione a NoiPA

Dopo che NoiPA ha accettato il prospetto R-1, utilizzando le apposite funzioni , la scuola inserisce in SIDI e trasmette a NoiPA la Variazione di stato giuridico (V.S.G.) di astensione obbligatoria per maternità. A questo punto automaticamente il SIDI procederà ad adeguare la base dati modificando anche il capitolo su cui gravano le rate.

Per ulteriori precisazioni consultare la guida operativa

# **28 Come operare in caso di supplente con conto bancario all'estero?**

Il Sistema NoiPA non gestisce conti all'estero ai fini del pagamento della supplenza. Pertanto il prospetto R-1 deve riportare gli estremi bancari di accredito solo di conti italiani in caso contrario il rapporto di lavoro verrà rifiutato da MEF.

## **29 Come si deve operare in caso si debba inserire un nuovo contratto di supplenza per personale che è in indennità di maternità?**

Nel caso si debba stipulare un contratto di supplenza a una dipendente alla quale viene corrisposta indennità di maternità occorre prima comunicarne in SIDI la cessazione anticipata della indennità medesima mediante la funzione "Risoluzione anticipata del rapporto di lavoro- prospetto C-1".

# **30 Molti docenti hanno il provvedimento dell'Autorità Ecclesiastica che prevede ore di servizio distribuite su scuole differenti (ad es. 10 ore su una prima sede primaria e 14 su una seconda sede primaria). Considerando che l'orario settimanale completo dei docenti della primaria è di 24 ore, quando la mia scuola inserisce in SIDI il contratto per le sue 10 ore devo considerarlo tempo pieno o part-time?**

Nel caso in cui nel provvedimento dell'Autorità Ecclesiastica è stata prevista una cattedra su più scuole, non si tratta di part-time. In questi casi, quindi, NON deve essere selezionata l'opzione tempo parziale. Va invece inserito il contratto secondo le indicazioni di cui alle faq 22 e 23.

# **31 Come posso cancellare un prospetto che si trova nello stato "da convalidare"?**

Le funzioni di cancellazione possono essere utilizzate se il prospetto è nello stato "in lavorazione" o "rifiutato da NoiPA". Se lo stato è "da convalidare" vuol dire che è visibile al DS per la convalida. Deve essere il DS, attraverso la funzione "convalida/rinvio a segreteria", selezionando "rinvio a segreteria", a riportare il prospetto nello stato "in lavorazione". A quel punto la segreteria può effettuarne la cancellazione.

# **32 I contratti N05 / N27 / N28 devono essere validati dal DS al fine di consentirne la trasmissione al MEF?**

Sì, anche per i contratti di incarico di religione è necessaria la convalida del DS per la trasmissione al MEF. L'operazione che, invece, non va effettuata per queste tipologie di contratto è l'AUTORIZZAZIONE AL PAGAMENTO DELLE RATE da parte di DS e DSGA ai fini del pagamento.

## **33 Cosa devo fare se il prospetto R-1 (o qualsiasi altro prospetto) risulta nello stato "in errore di trasmissione"?**

Come indicato nella guida operativa , lo stato "errore di trasmissione" è uno stato che indica che non è stato possibile, per motivi tecnici, trasmettere i contratti a NoiPA. Non è richiesto l'intervento dell'utente, che deve solo attendere che la trasmissione avvenga con successo e quindi che lo stato successivo diventi "In elaborazione NoiPA".

# **34 Come devo inserire una supplenza breve e saltuaria disposta in attesa dell'avente diritto (ex tipologia N20)?**

La supplenza in attesa dell'avente diritto va comunicata in fase di acquisizione del rapporto di lavoro, tipologia di contratto N01 o N15 o N19, utilizzando l'apposita selezione "**supplenza in attesa dell'avente diritto**"( senza valorizzare il campo **"codice contratto sostituito/trasformato").**

La data di termine del contratto sarà quella del termine assenza da coprire .

.

**Alla nomina dell'avente diritto il contratto precedentemente stipulato in attesa dell'avente diritto andrà chiuso mediante la funzione di risoluzione anticipata del rapporto di lavoro.**

**Il contratto stipulato a favore dell'avente diritto dovrà riportare nel campo "codice contratto sostituito/trasformato", il codice del contratto stipulato in precedenza "in attesa dell'avente diritto"( senza valorizzare il campo "** supplenza in attesa dell'avente diritto")**.**

## **35 Devo inserire un contratto su due sedi di servizio della scuola secondaria. Cosa devo inserire nel campo "ore settimanali"?**

Se si vuole inserire un contratto con Tipo Cattedra esterna la sede di servizio con il maggior numero di ore può inserire il contratto . Nel campo "ore settimanali " va indicato il numero di ore della sede che sta inserendo il contratto . Nel campo "I sede di servizio di completamento" e ove presente "II sede di completamento" va indicato il codice meccanografico delle sedi di completamento e nel campo, presente in corrispondenza di ciascuna sede di completamento, " Ore settimanali per I sede " e "ore settimanali per II sede" vanno indicate le ore di servizio su queste sedi .

Si precisa che tra le consultazioni disponibili "INTERROGAZIONE RDL" mostra la schermata "DETTAGLI RDL" in cui il campo "ore settimanali" rappresenta la somma delle ore settimanali su tutte le sedi, indicate in fase di inserimento del prospetto R-1.

# **36 In che momento è opportuno inserire a sistema e trasmettere a NoiPA il prospetto C-2 Comunicazione ferie da liquidare?**

A conclusione del rapporto di lavoro, la scuola, effettuate le dovute valutazioni amministrative e contabili sulla base della specifica normativa, determina il numero dei giorni di ferie da liquidare ed al fine di attivare il processo di pagamento delle relative spettanze, inserisce in SIDI il prospetto C-2 "Comunicazione Ferie da Liquidare" trasmettendolo successivamente a NoiPA utilizzando la funzione di convalida del DS.

È possibile comunicare un prospetto C-2 anche dopo la liquidazione delle spettanze del contratto; in questo caso la liquidazione delle ferie non fruite sarà conteggiata in una rata a parte, successiva all'ultima rata del contratto stesso.

Prima di procedere alla lavorazione del Prospetto C-2 si suggerisce comunque di consultare la guida operativa disponibile sul SIDI al percorso "Procedimenti Amministrativi  $\rightarrow$  Gestione rapporti di lavoro personale scuola in cooperazione applicativa con MEF".

## **37 Cosa bisogna comunicare nel prospetto C-2 Comunicazione ferie da liquidare?**

In fase di inserimento a SIDI del prospetto di "Comunicazione ferie da liquidare", come precisato anche nella Guida operativa, la scuola dovrà indicare nel campo "Numero giorni" **i giorni di ferie da liquidare**, ossia il numero di giorni di ferie non fruite che dovranno essere liquidate da MEF, riportando anche eventuali cifre decimali.

A valle dell'accettazione da parte di NoiPA del prospetto C-2, la scuola potrà consultare, nel dettaglio delle rate di pagamento, sia i giorni di ferie da liquidare comunicati, nel campo "Giorni di Ferie da pagare", sia il relativo importo calcolato da NoiPA in rapporto alle ore di servizio del contratto, nel campo "Importo Ferie". L'importo lordo totale che verrà liquidato per il relativo contratto sarà dato dalla somma delle seguenti voci: "Importo Lordo" ,"Importo Ferie" e "Importo lordo per Sabato/Domenica".

# **38 Come posso rettificare un prospetto C-2 già accettato da NoiPA?**

Per rettificare una comunicazione ferie da liquidare già accettata da NoiPA, è necessario effettuare l'inserimento, la convalida e la trasmissione, attraverso le apposite funzioni, di un nuovo prospetto C-2 che sovrascrive il prospetto precedentemente inviato.

#### **39 Come posso annullare un prospetto C-2 già accettato da NoiPA?**

Per annullare una comunicazione ferie da liquidare già accettata da NoiPA, è necessario effettuare l'inserimento, la convalida e la trasmissione, attraverso le apposite funzioni, di un nuovo prospetto C-2 che sovrascrive il prospetto precedentemente inviato, indicando il valore "0" (zero) nel campo "numero giorni".

#### **40 Come posso rettificare un prospetto C-3 già accettato da NoiPA?**

Per rettificare un prospetto di Assegno al nucleo familiare già accettato da NoiPA, è necessario effettuare l'inserimento, la convalida e la trasmissione, attraverso le apposite funzioni, di un nuovo prospetto C-3 che sovrascrive il prospetto precedentemente inviato.

#### **41 Come posso annullare un prospetto C-3 già accettato da NoiPA?**

Per annullare un prospetto di Assegno al nucleo familiare già accettato da NoiPA, è necessario effettuare l'inserimento, la convalida e la trasmissione, attraverso le apposite funzioni, di un nuovo prospetto C-3 che sovrascrive il prospetto precedentemente inviato, indicando valori "0" (zero) nei campi "importo" per rata.

#### **42 Perché visualizzo le rate nello stato "in aggiornamento"?**

L'inserimento a sistema di un qualsiasi prospetto su un RDL comporta il «congelamento delle rate» del RDL, le quali vengono messe nello stato «In aggiornamento». Finché il prospetto non viene accettato da NoiPA o rifiutato da NoiPA o cancellato dalla segreteria, le rate per l'RDL interessato rimarranno fino a quel momento nello stato In aggiornamento.

## **43 Dove posso andare per verificare l'arrivo e consultare i contenuti delle mail di notifica inviate da SIDI?**

Tutte le mail pervengono sulla casella di posta istituzionale della scuola. Si consiglia la consultazione frequente della stessa.

#### **44 Cosa bisogna fare se arriva alla scuola una mail di notifica di KO per un prospetto R-1?**

La mail di comunicazione del rifiuto del prospetto da parte di NoiPA viene inviata in automatico per allertare la scuola che il contratto non è stato accettato (è in stato "rifiutato da NoiPA") e necessita di modifiche. Il prospetto, in questo stato, può essere

- modificato e re-inviato a NoiPA

- oppure cancellato.

Per il primo caso, vedasi faq nr 8.

## **45 Quale codice CAB non è ammesso quando si seleziona la riscossione diretta presso l'ufficio postale provinciale?**

Non è ammesso il valore 3384 in quanto questo si riferisce esclusivamente alla modalità di pagamento "Riscossione con libretto postale"

# **46 Dove è possibile visualizzare l'esito dell'invio a NOIPA di un prospetto?**

L'esito dell'elaborazione NoiPA viene comunicato attraverso lo "stato" del prospetto, che può essere "accettato da NoiPA" o "rifiutato da NoiPA". Gli stati dei prospetti sono consultabili sia in interrogazioni/stampe che in elenchi . Per verificare ulteriori dettagli (tra cui Motivazione dell'eventuale esito negativo dell'elaborazione , Stato Instaurazione RDL, Data di Acquisizione, Data di Convalida, Data di Trasmissione a NoiPA, Data di Risposta da parte di NoiPA, Esito di Elaborazione di NoiPA,) è disponibile l'icona "Stato del processo" nelle funzioni Interrogazione e stampe .

# **47 Come si deve operare nel caso si sia proceduto alla chiusura, al 31 di agosto 2015, di una indennità di maternità, a suo tempo acquisita con le vecchie procedure e si debba comunicarne la prosecuzione dal primo settembre 2015 ?**

Dovranno essere utilizzate le nuove funzioni e si dovranno comunque indicare quali :

- data inizio astensione obbligatoria per gravidanza e puerperio,
- data termine astensione obbligatoria per gravidanza e puerperio,

non il primo di settembre 2015 , ma le date effettive di pertinenza

e quale :

- data inizio trattamento di indennità( obbligatoria da calendario, non modificabile in Rettifica RDL se accettato da NoiPA )il primo settembre 2015

Attenzione: si ricorda che l'indennità di maternità va inserita da una delle scuole presso le quali sono stati stipulati in precedenza gli ultimi contratti di supplenza.

# **48 Cosa si deve fare se NoiPA ha rifiutato un contratto con la motivazione "IBAN NON CORRETTO"?**

Controllare che il codice IBAN sia corretto. Si ricorda(faq28) che NoiPA non accetta IBAN di conto estero, quindi, in questo caso, bisogna ritrasmettere il contratto inserendo un IBAN di un conto italiano. Le operazioni necessarie ai fini di una correzione e una nuova trasmissione a NoiPA del contratto sono le seguenti:

- accedere al prospetto R-1, rifiutato da NoiPA, attraverso la funzione "modifica"; selezionare "modifica dati personali e di pagamento"; nello schermo correggere l'IBAN selezionando il pulsante "avanti" che registra i dati modificati in base dati; la funzione ritorna all'elenco del personale.
- rilasciare il prospetto R-1 al DS (utente DSGA o utente scuola)
- attraverso la funzione Convalida/rinvio a segreteria, selezionare il prospetto ed effettuare la convalida del prospetto R-1 (utente DS)
- effettuare la presa di servizio e trasmissione del prospetto R-1 (utente scuola o utente DSGA)

#### **Eventuali chiarimenti sulle motivazioni del rifiuto andranno richieste al servizio assistenza di NoiPA.**

# **49 A cosa corrispondono i capitoli da inserire a sistema per il pagamento del personale ATA?**

Nella tabella sono elencati i capitoli di bilancio di spesa fissa tra i quali effettuare la scelta a sistema.

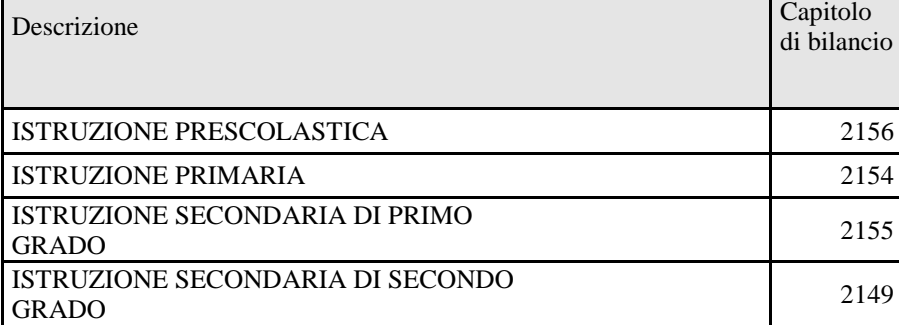

# **50 L' "importo lordo" che visualizzo nelle rate da autorizzare è l'importo lordo complessivo?**

No, il campo "Importo lordo" è l'importo del solo servizio del dipendente e NON comprende l'importo relativo alle ferie da liquidare el'importo lordo per Sabato/Domenica **successivi** al termine del contratto . Sia l'importo delle ferie da liquidare sia quello per Sabato/Domenica **successivi** al termine del contratto, infatti, sono presenti in voci a parte, denominate rispettivamente "Importo Ferie" e "Importo lordo per Sabato/Domenica", visualizzabili nel dettaglio degli importi della rata (in consultazioni disponibili).

# **51 All'inserimento di un contratto di supplenza breve ricevo il seguente messaggio di errore: "L'ASSENZA DEL PERSONALE SOSTITUITO NON RISULTA A SISTEMA". Cosa devo verificare?**

È necessario verificare che l'assenza sia effettivamente presente sul sistema attraverso la funzione SIDI Gestione Giuridica -> Stato matricolare -> Interrogare Stato matricolare oppure attraverso la funzione Variazioni di Stato Giuridico -> Interrogazioni V.S.G.

Al momento dell'inserimento del contratto il sistema effettuerà i seguenti controlli sui campi "Data inizio assenza dipendente sostituito" e "Data fine assenza dipendente sostituito" (presenti solo per tipologia servizio N01, N15):

- 1. la "Data fine assenza dipendente sostituito" sia maggiore o uguale alla "Data inizio assenza dipendente sostituito";
- 2. l'intervallo tra la Data inizio e la Data fine del servizio sia nell'intervallo tra "Data inizio assenza dipendente sostituito" e "Data fine assenza dipendente sostituito" estremi compresi;
- 3. che sul sistema sia presente una VSG con data inizio e fine uguale a quelle indicate dei campi "Data inizio assenza dipendente sostituito" e "Data fine assenza dipendente sostituito" nel momento della stipula del contratto.

Qualora l'assenza non sia registrata a sistema è necessario inserirla prima dell'inserimento del contratto di supplenza.

# **52 Come operare in caso di sabato e domenica compresi nella durata del contratto?**

Il pagamento del sabato e domenica o della sola domenica ricadenti all'interno del periodo di durata del contratto non va segnalato in alcun modo al SIDI, infatti in tal caso ne è già riconosciuta la rilevanza sia ai fini giuridici che economici, mentre il diritto al solo pagamento del sabato e della domenica o della sola domenica **successivi al termine del contratto** va puntualmente indicato (vedi faq 16).